# **Bar Charts**

- Overview
  Chart Data Options
  Therial
- Bar Chart Tutorial
  - SummaryTutorial

#### Overview

top

| Туре                      | Icon | When to Use                                                                                                    |
|---------------------------|------|----------------------------------------------------------------------------------------------------|
| Horizontal Bar            |      | You want to highlight values for easy comparison and plot your numbers horizontally. Use a bar chart to place less emphasis on time and focus on comparing values. |
| 3D Horizontal<br>Bar      |      | Similar to the horizontal bar chart, but in three a dimensional form.                                                                                              |
| Stacked<br>Horizontal Bar |      | Categorical data, grouped or stacked to assist comparison. Use when part-to-whole comparison is important.                                                         |
| Horizontal<br>Cylinder    |      | Similar to the horizontal bar, but having chart components shown in cylindrical form.                                                                              |
| Proportional<br>Bar       |      | Displays how close values in different categories came to the highest category value.                                                                              |

### **Chart Data Options**

| Option           | Description                                                                                                    |  |  |
|------------------|----------------------------------------------------------------------------------------------------|--|--|
| Vertical<br>Axis | This is the category label for the X axis                                                                                                    |  |  |
| Horizontal       | Typically a numeric value such as \$. An item that you want to measure on your Chart                                                            |  |  |
| Colour           | This option is only available if you have a cross tab data set available and is used to determine the colour applied for cross tab series data. |  |  |

## **Bar Chart Tutorial**

top

### **Summary**

In order to set up a Bar Chart you will need:

- 1. Create a report with chart display
  - a. Select a field to use as the Vertical Axis
  - b. Select a field to use as the Horizontal Axis
  - c. Select a field to use as the Colour (if you have decided to create a cross tab report)
- 2. Create your chart, selecting Bar as the type
- 3. Provide the Horizontal Axis, Vertical Axis, and Colour options and Refresh
- 4. Customise the Chart as required
- 5. Proceed to the Output step
- 6. Save your report

#### **Tutorial**

1. Click the **Create** link in the main navigation bar of the system, and select the **Report** option.

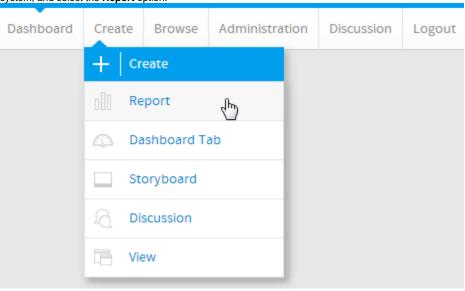

2. You will now be on the Report Initialisation page. Ensure the **Drag and Drop Builder** has been selected to use for report creation.

**3.** Click on the **Ski Team** view in order to use the fields defined within it for creating the report.

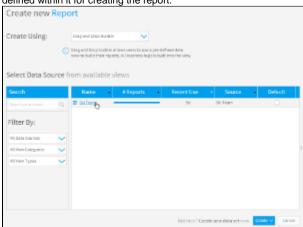

4. Add Camp Demographic and Camp Rating to Columns.

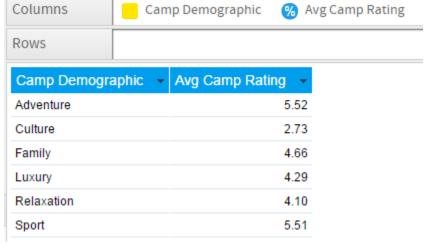

5. Proceed to the Charts step of the builder.

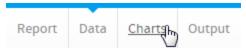

**6.** Select the **Horizontal Bar** chart from the **Bar** section of the charts panel on the right of the screen.

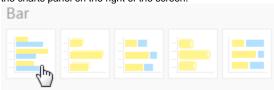

- 7. Set the following components:
  - Vertical Axis: Camp Demographic
    Horizontal Axis: Avg Camp Rating

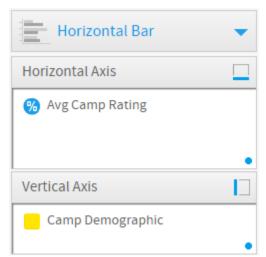

8. Save your report

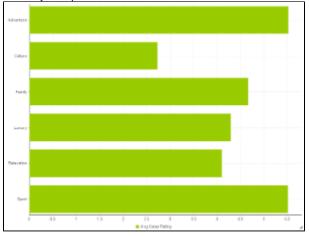